# **ESYNACKTIV**

Ica2Tcp A SOCKS proxy for Citrix

Hugo Clout - SSTIC 2022

2022/06/01 https://github.com/synacktiv/ica2tcp

## **Who are we?** 2

### **Hugo Clout**

**Pentester for a year** 

## **E** Synacktiv

- **•** Offensive security
- 100 ninjas: pentest, reverse engineering, development, DFIR
- We are hiring!

## ■ Thanks Mouad Abouhali (m00dy)

## **Agenda** <sup>3</sup>

### **The needs**

- **•** Definitions
- **Context and use cases**

### **The tool**

- **ICA and Virtual Channels**
- **How it works**
- **Usage and demonstration**
- **Detection and prevention**

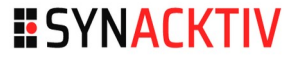

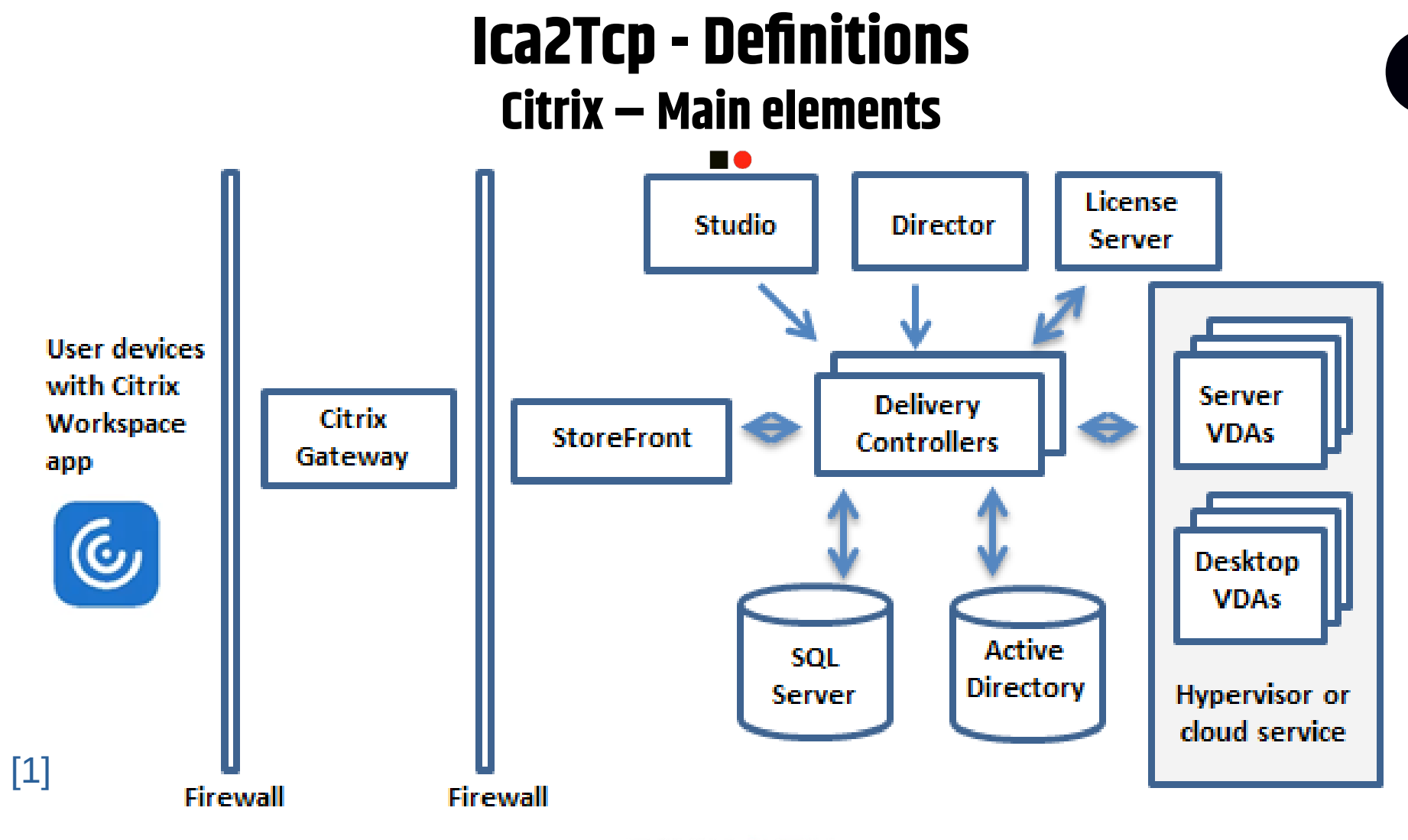

4

**ESYNACKTIV** 

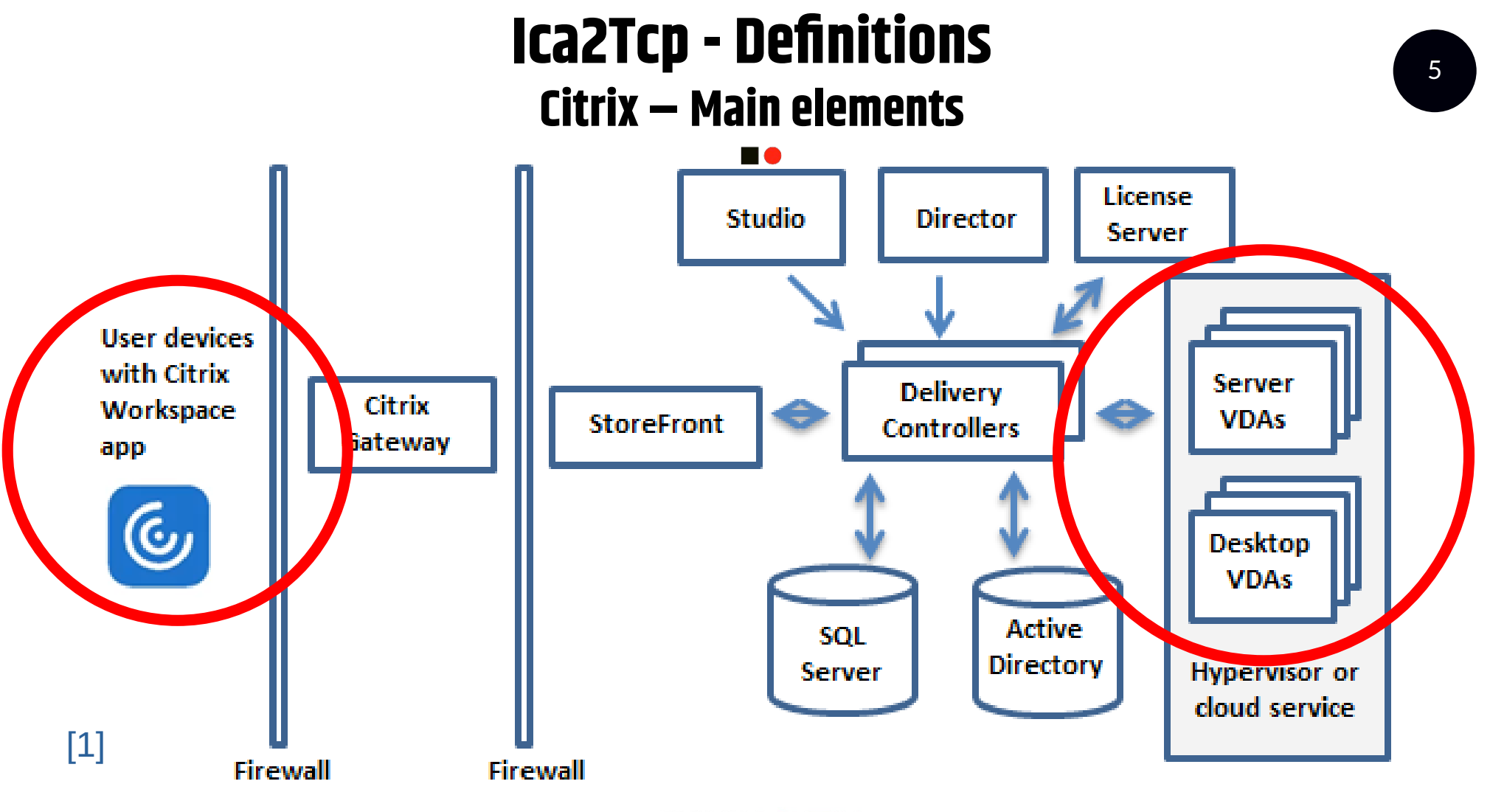

**ESYNACKTIV** 

## **Ica2Tcp - Definitions** Citrix – Connection establishment

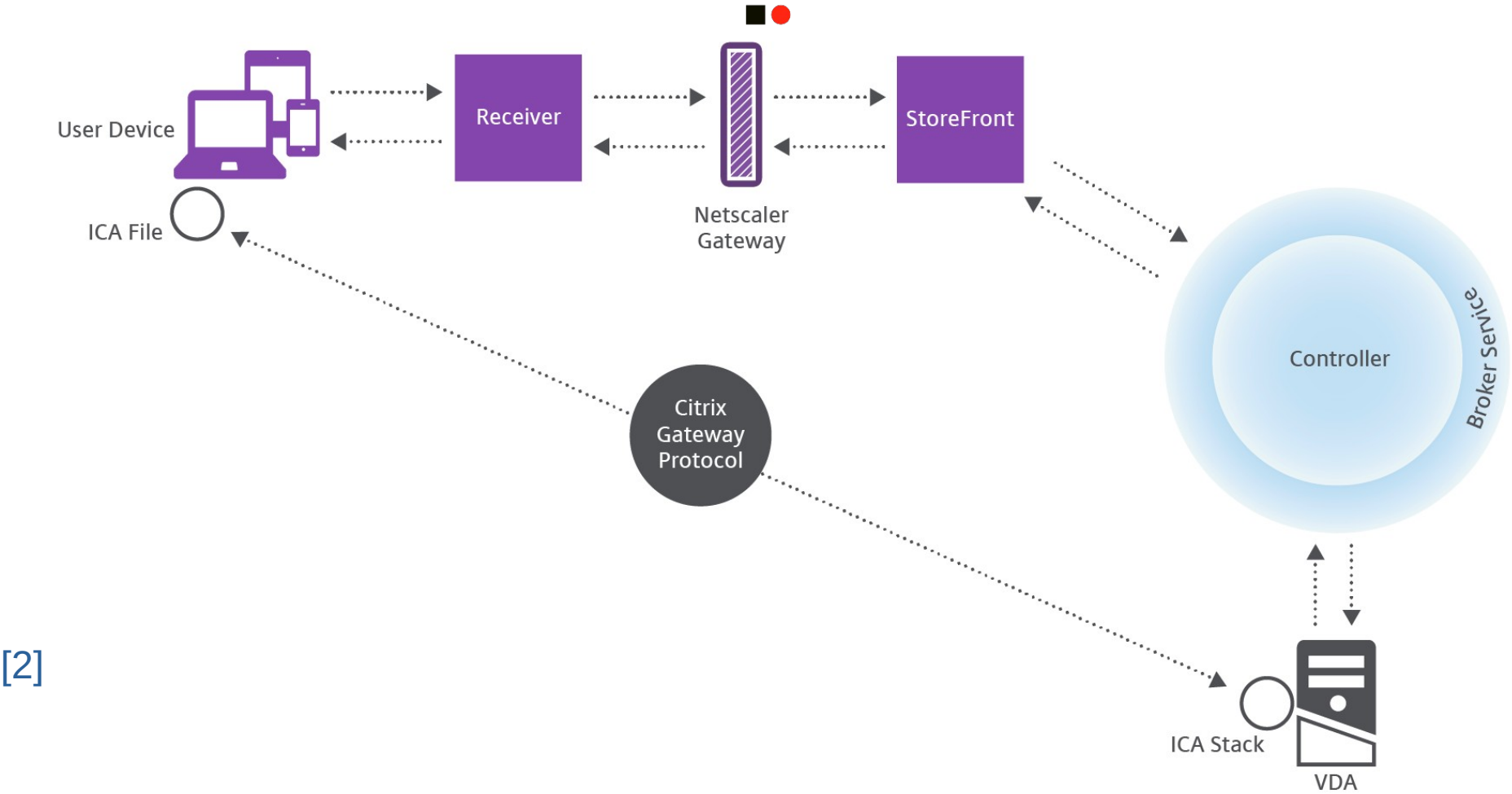

## **Ica2Tcp – Context and use cases**

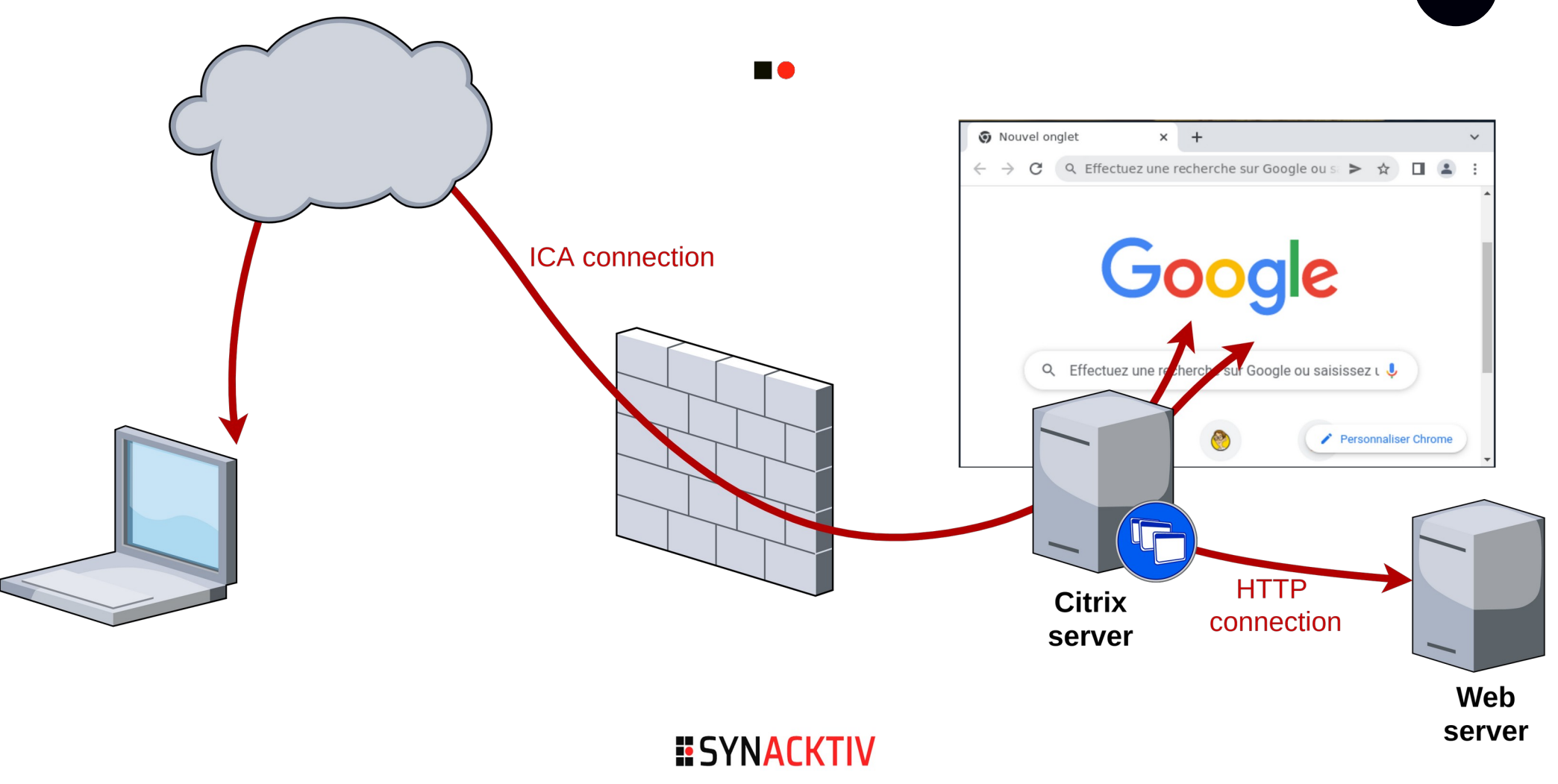

## **Ica2Tcp – Context and use cases**

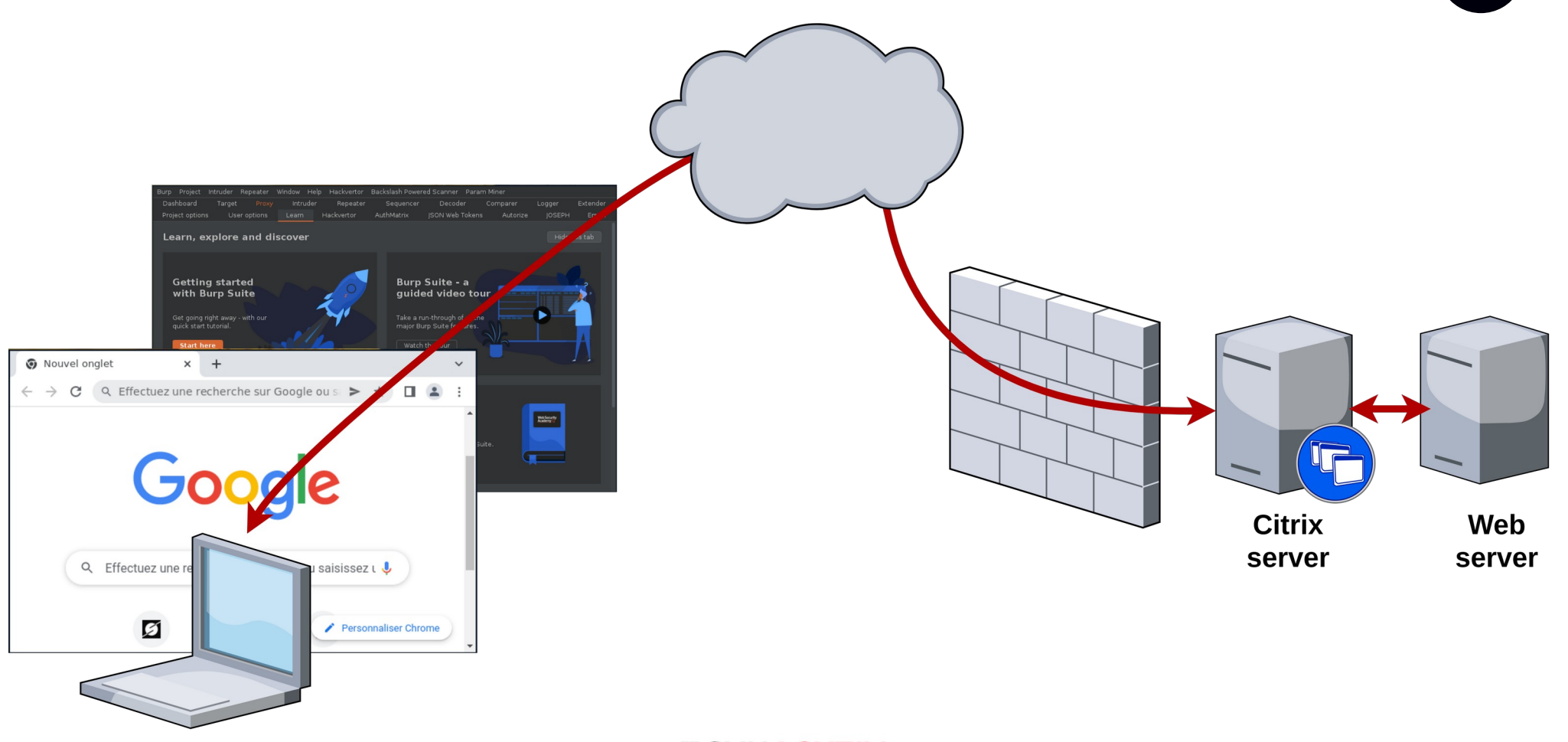

**ESYNACKTIV** 

## **Ica2Tcp – ICA and Virtual Channels**

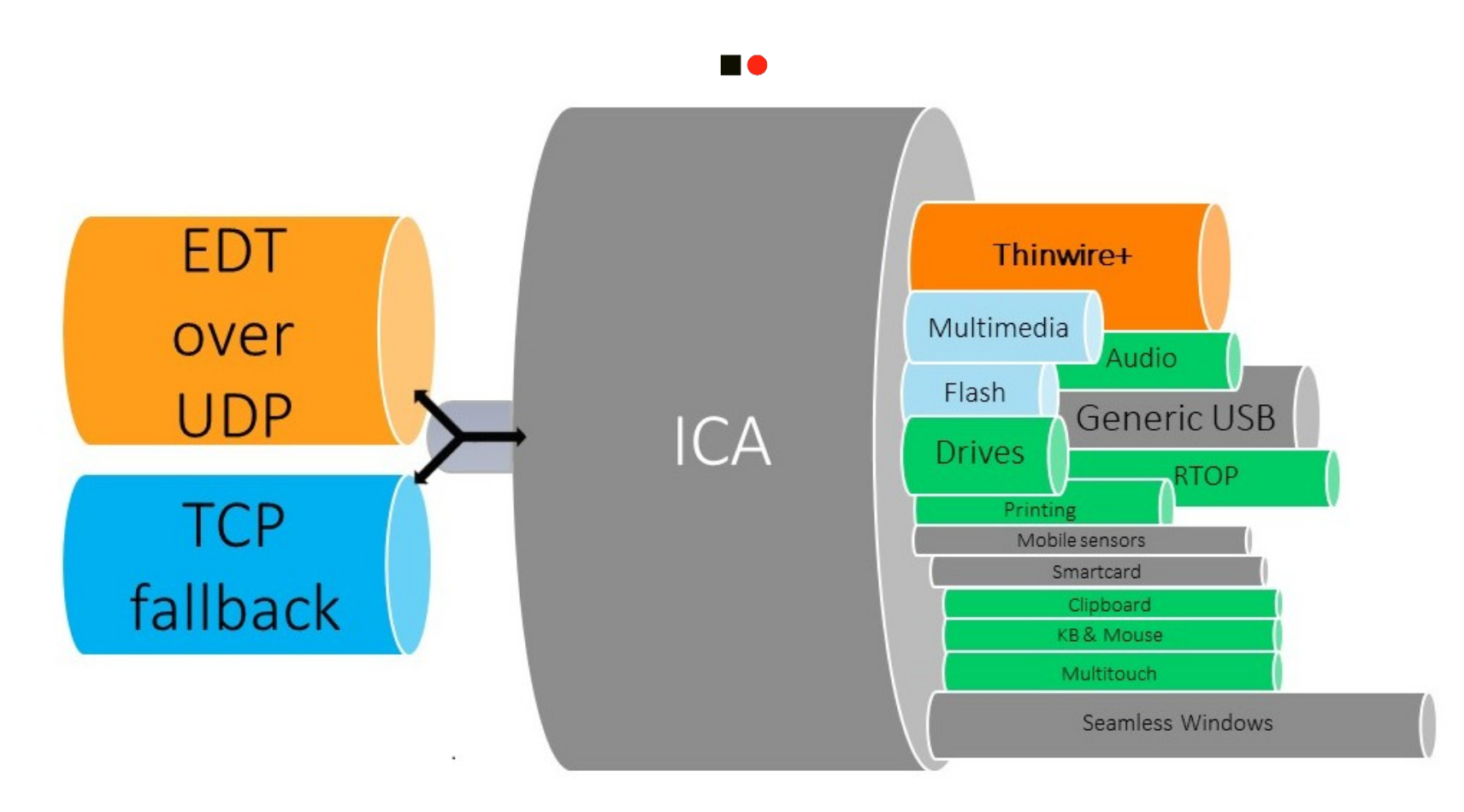

**ESYNACKTIV** 

 $[3]$ 

## <sup>10</sup> **Ica2Tcp – ICA and Virtual Channels Developing custom Virtual Channels using the SDK**

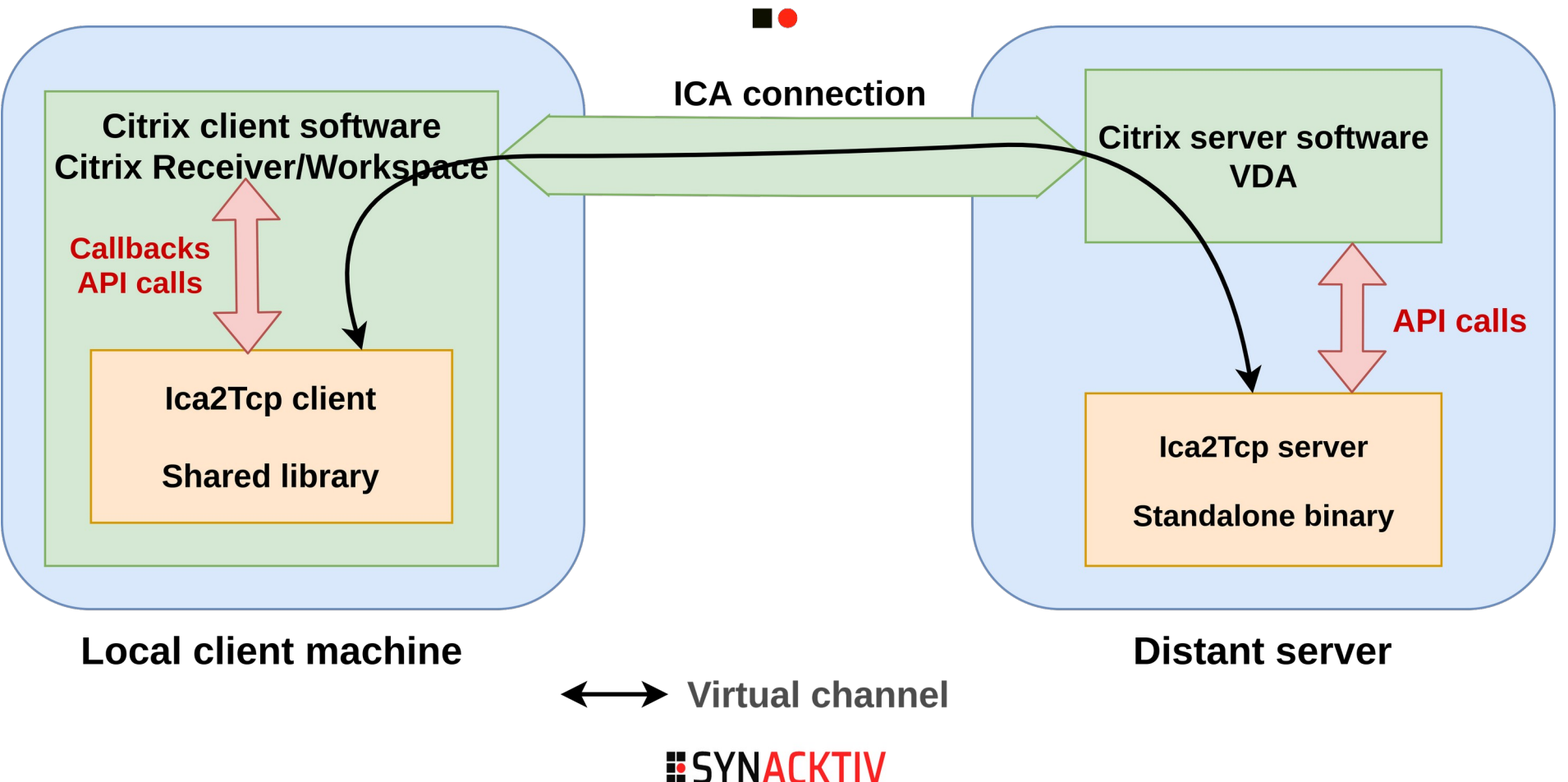

## <sup>12</sup> **Ica2Tcp – How it works**

### **HO**

### The ICA packets arrive:

- **Complete**
- $\blacksquare$  In the right order

### To be implemented:

- **Flow control**
- **Socket multiplexing**
- **Exposure of a SOCKS interface**

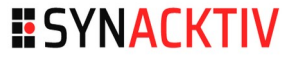

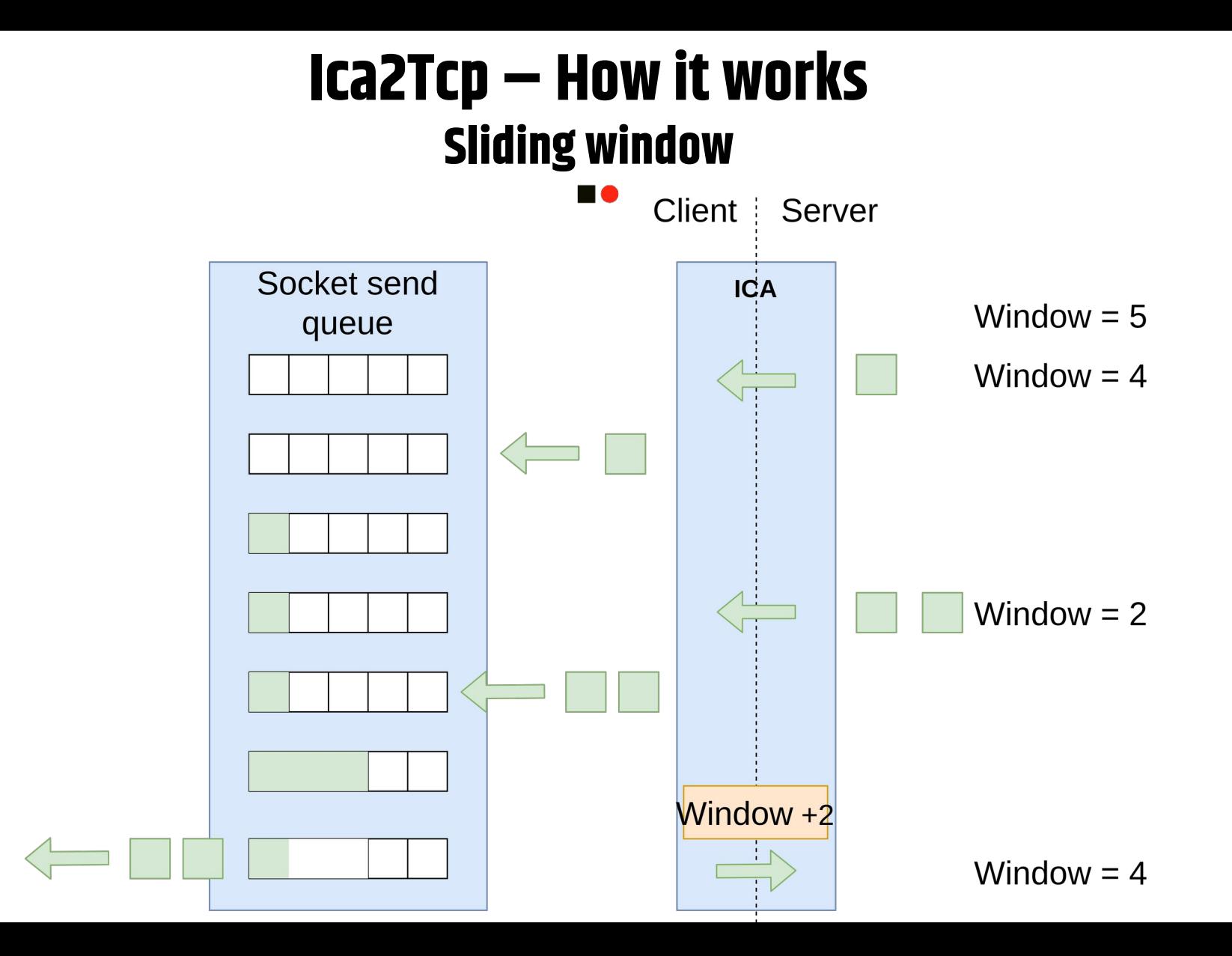

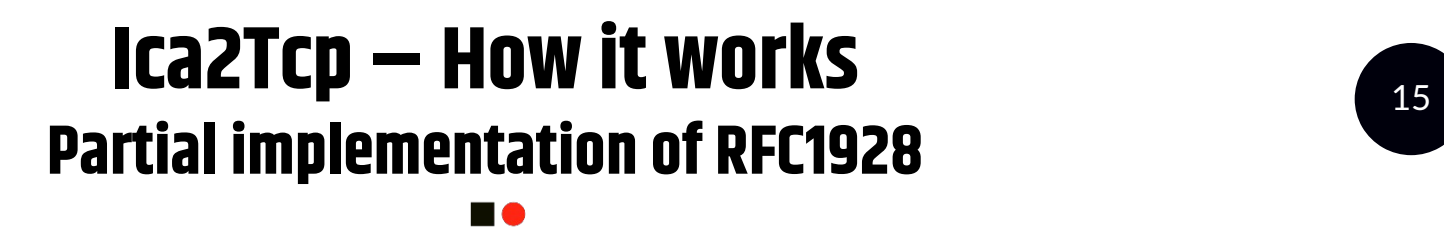

- **Protocol version: 0x05-Version 5**
- Method selection: 0x00-No authentication required
- Commands: 0x01-CONNECT
- Address Type: 0x01-IPv4, 0x03-Domain Name, 0x04-IPv6

## <sup>16</sup> **Ica2Tcp – Prerequisites and usage**

**HO** 

- Server: Windows only
- Client: Linux for now
- Compiled on Linux: GCC and MinGW

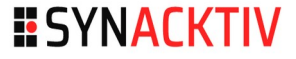

## **Ica2Tcp – Demonstration**

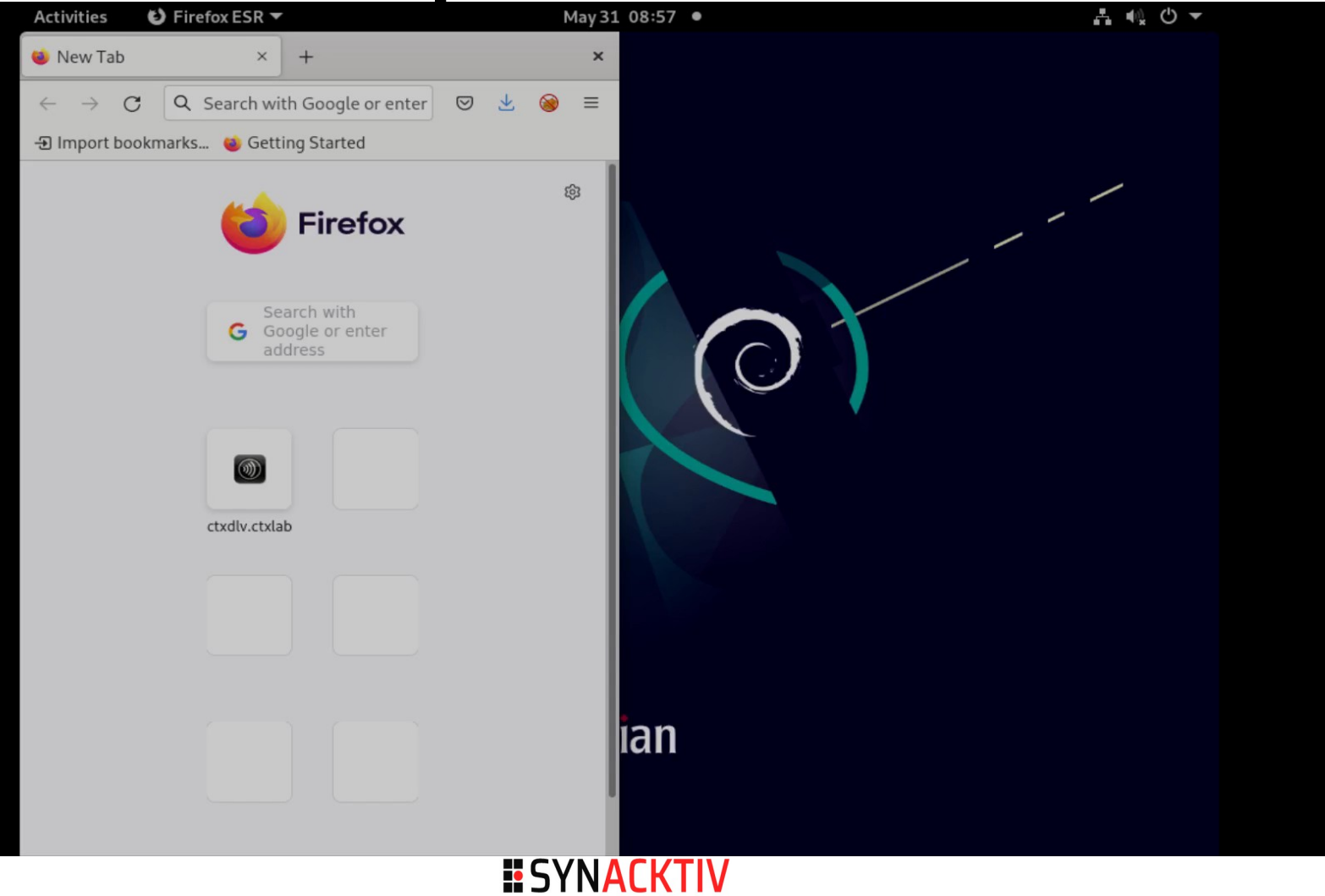

## <sup>18</sup> **Ica2Tcp – Detection and prevention**

### *Virtual Channel Allow Lists*

- **Available since CVAD 2006 (June 2020)**
- Enabled by default since CVAD 2109 (October 2021)

### ■ Using Windows GPO mechanism or Citrix Studio

- *CTXCVC1,C:\Program Files\Application\run.exe*
- *CTXCVC1,C:\Program Files\Application\run.exe,C:\Program Files\Application\run2.exe*

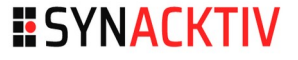

## <sup>19</sup> **Ica2Tcp – Detection and prevention**

### Logging in the VDA Windows event log

- *<username> tried to open custom virtual channel <vcName>*
- *<username> opened custom virtual channel <vcName>*
- *Custom virtual channel <vcName> cannot be opened by process <processName>*
- *Custom virtual channel <vcName> has been opened by process <processName>*

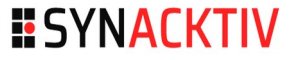

## **Bibliography** 20

**BO** 

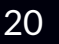

- [1]https://docs.citrix.com/en-us/citrix-virtual-apps-desktops/media/components-new-op.png
- [2]https://docs.citrix.com/en-us/xenapp-and-xendesktop/7-15-ltsr/media/user-connections.png
- [3]https://docs.citrix.com/en-us/citrix-virtual-apps-desktops/media/hdx-1.png

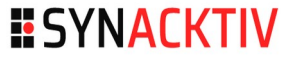

# **ESYNACKTIV**

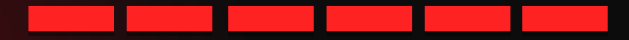

<https://www.linkedin.com/company/synacktiv> <https://twitter.com/synacktiv> Our publications : [https://synacktiv.com](https://synacktiv.com/)